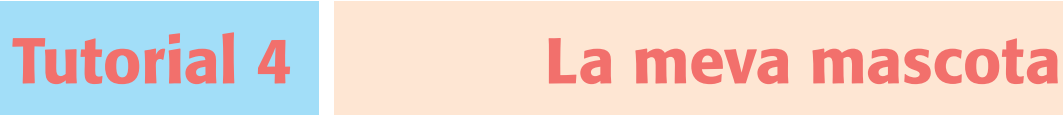

## pàg. 141 Llibre de l'alumnat

En aquest tutorial hauràs de crear la teva mascota virtual. Aquest animal podrà menjar, beure i jugar.

Accedeix al lloc web *http://www.scratch.mit.edu*. Recorda't d'accedir-hi amb el teu nom d'usuari.

### Presenta la teva mascota

**1.** Tria un fons d'escenari que et sembli apropiat per a la teva mascota. Prèviament, elimina el gat de l'Scratch que el programa et dona per defecte.

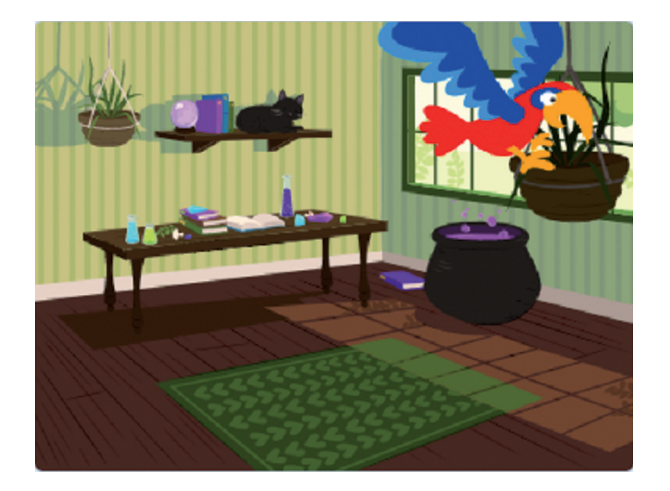

- **2.** Tria la teva mascota i posa-li un nom. En aquest cas, s'ha triat el personatge *Parrot* i el seu nom és Tomy.
- **3.** Implementa el programa de presentació següent. El personatge farà l'acció programada quan sigui damunt del gerro que hi ha penjat al sostre.

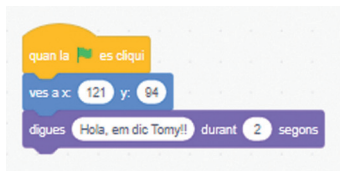

**4.** Per provar el funcionament del programa fes clic a la bandera verda. ▶ ●

#### Anima la teva mascota

**1.** Obre la pestanya *Vestits* i veuràs que el personatge triat en disposa de dos. Ves-hi fent clic alternativament i observa com es produeix l'animació de l'aleteig d'en Tomy.

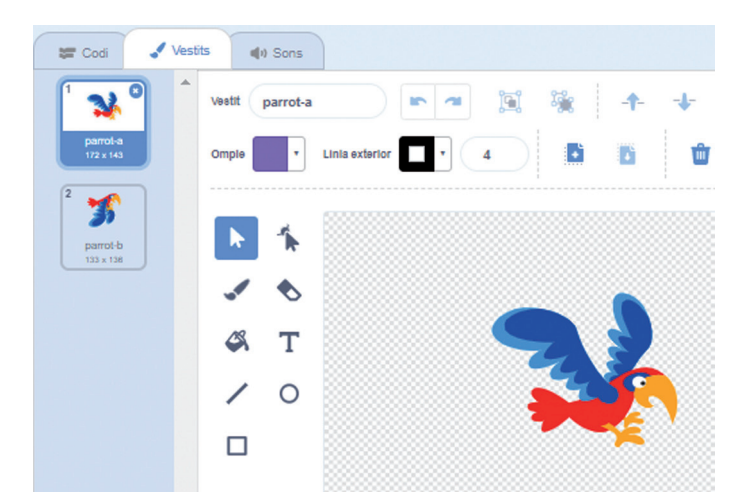

**2.** Fes el programa següent:

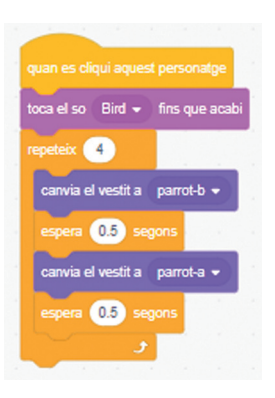

**3.** Prova el funcionament del programa fent clic a sobre de la mascota.

#### Dona menjar a la teva mascota

**1.** Tria un altre personatge per donar menjar a en Tomy. En aquest cas, hem triat *Fruit Salad*.

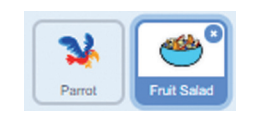

**2.** El programa que farem s'activarà en clicar a sobre del menjar, per la qual cosa farem servir el bloc *envia a tots*, que envia un missatge a la resta de programes.

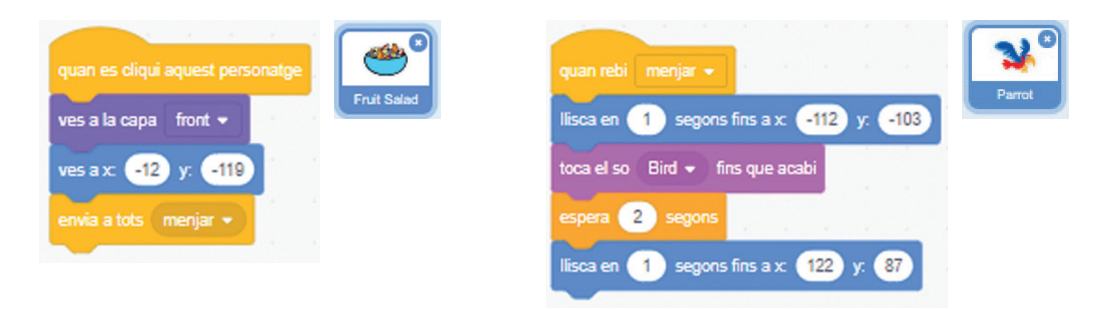

**3.** Clica a sobre de l'objecte *Fruit Salad* per provar-ne el funcionament.

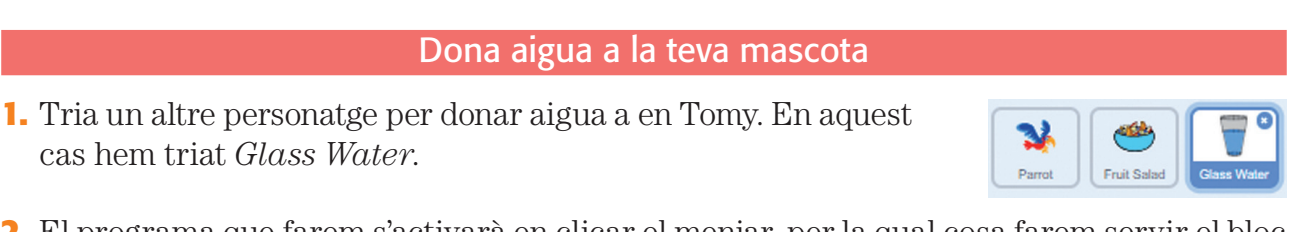

**2.** El programa que farem s'activarà en clicar el menjar, per la qual cosa farem servir el bloc *envia a tots*, que envia un missatge a la resta de programes.

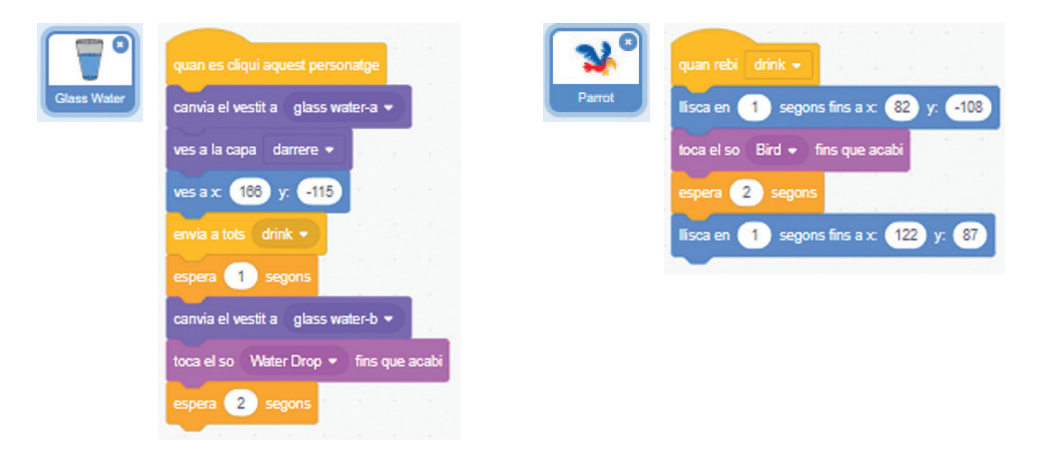

**3.** Clica a sobre de l'objecte *Glass Water* per provar-ne el funcionament.

# En Tomy vol jugar

**1.** Hem triat un llit elàstic *Trampoline* per tal que en Tomy hi pugui saltar.

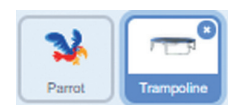

**2.** Els dos programes que caldria fer són els següents:

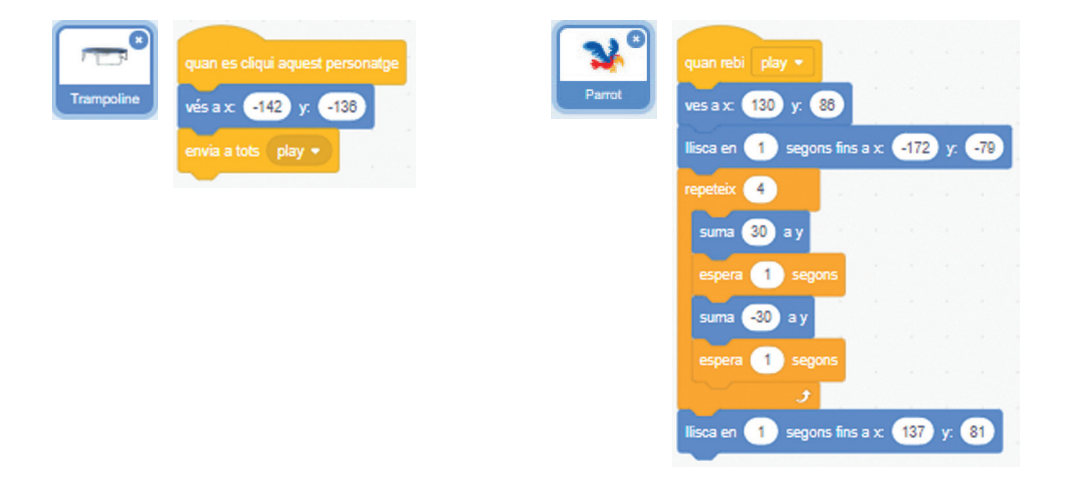

**3.** Fes clic a l'objecte *Trampoline* per provar-ne el funcionament.

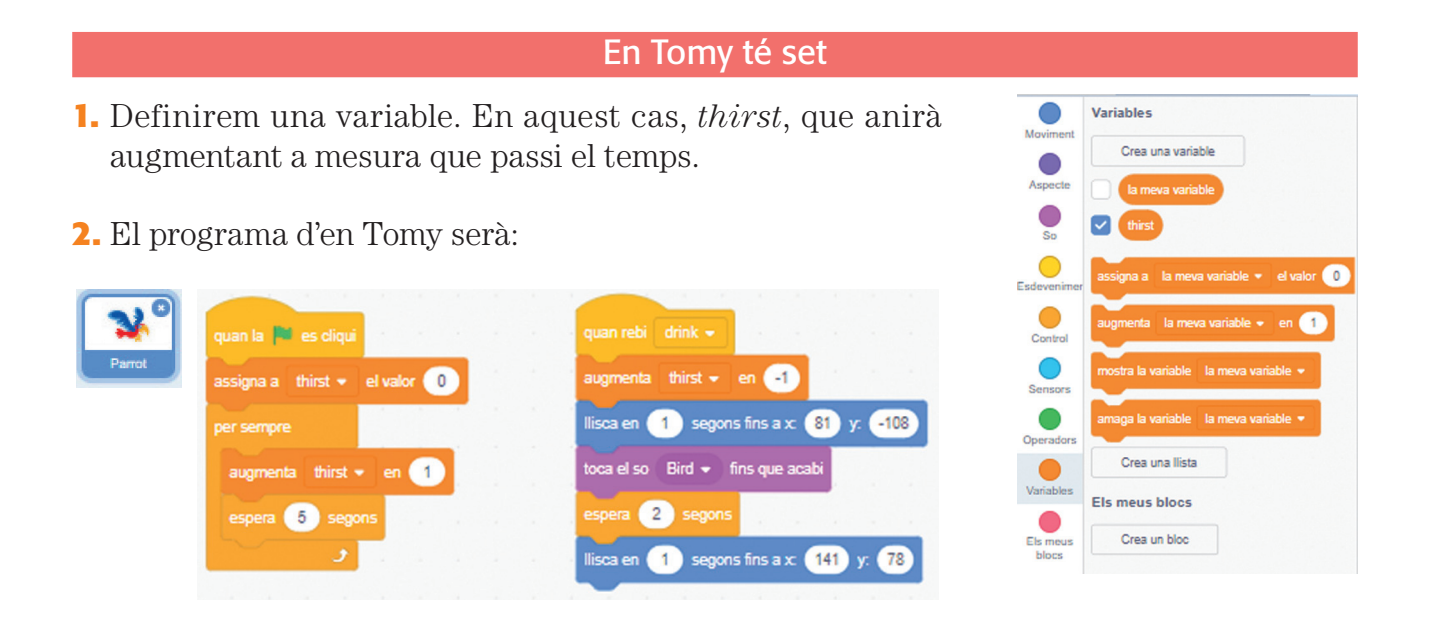

**3.** Aquest programa anirà lligat, com es veu pel missatge *drink*, al personatge *Glass Water*, per beure aigua.

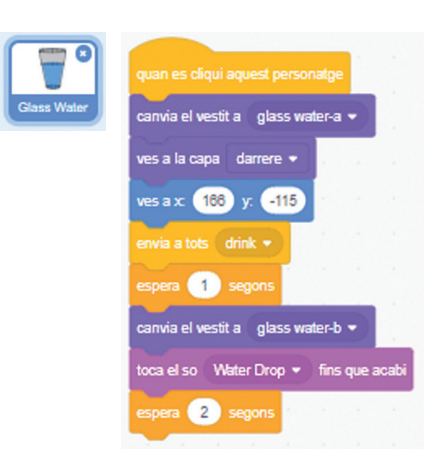

**4.** Per comprovar-ne el funcionament, haurem de fer clic primer a la bandera verda i després al personatge del got d'aigua.